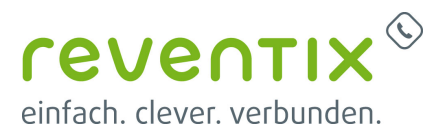

# **reventix Softphone**

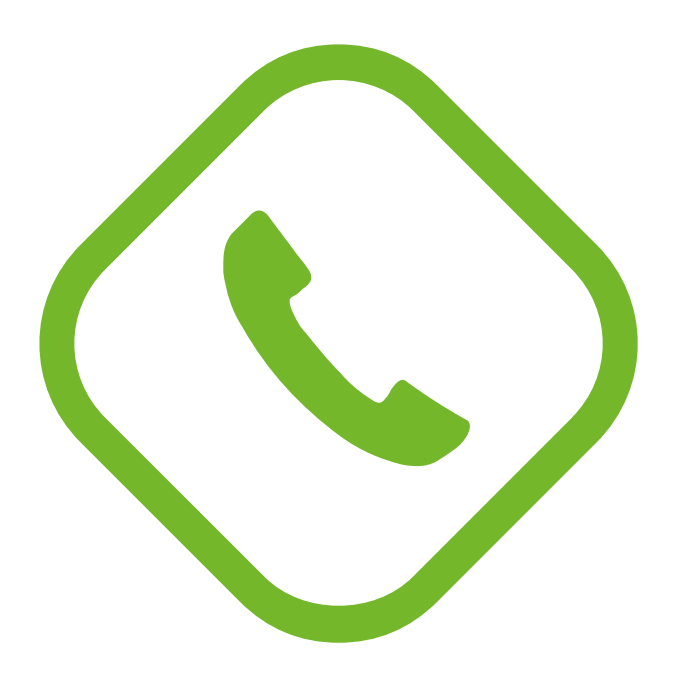

# **1. Download**

- 1. Mit den persönlichen Zugangsdaten auf <https://login.sipbase.de/>einloggen.
- 2. Um zum Download zu gelangen, navigiert man über **Telefonanlage → Nebenstellen** zur gewünschten Nebenstelle.
- 3. Softphone auswählen (reventix Phone)
- 4. Falls eine Lizenz benötigt wird, kann diese hier hinzugefügt werden.
- 5. Softphone herunterladen.
- 6. Auth-Code für die Provisionierung und Lizenzierung generieren. Dieser wird später bei der Provisionierung im Softphone abgefragt.

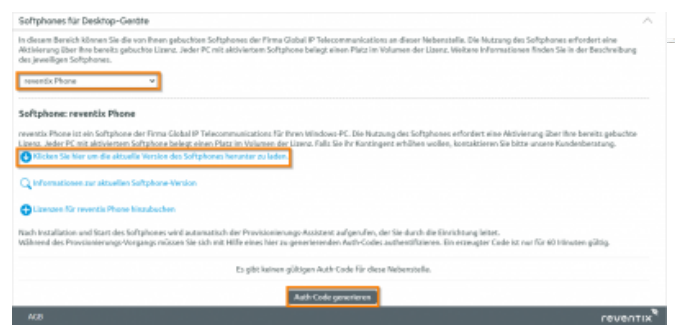

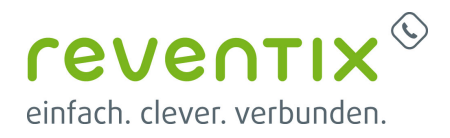

# **2. Installation**

Öffnen Sie Ihre reventixPhone.exe Datei und folgen Sie die Schritte weiter.

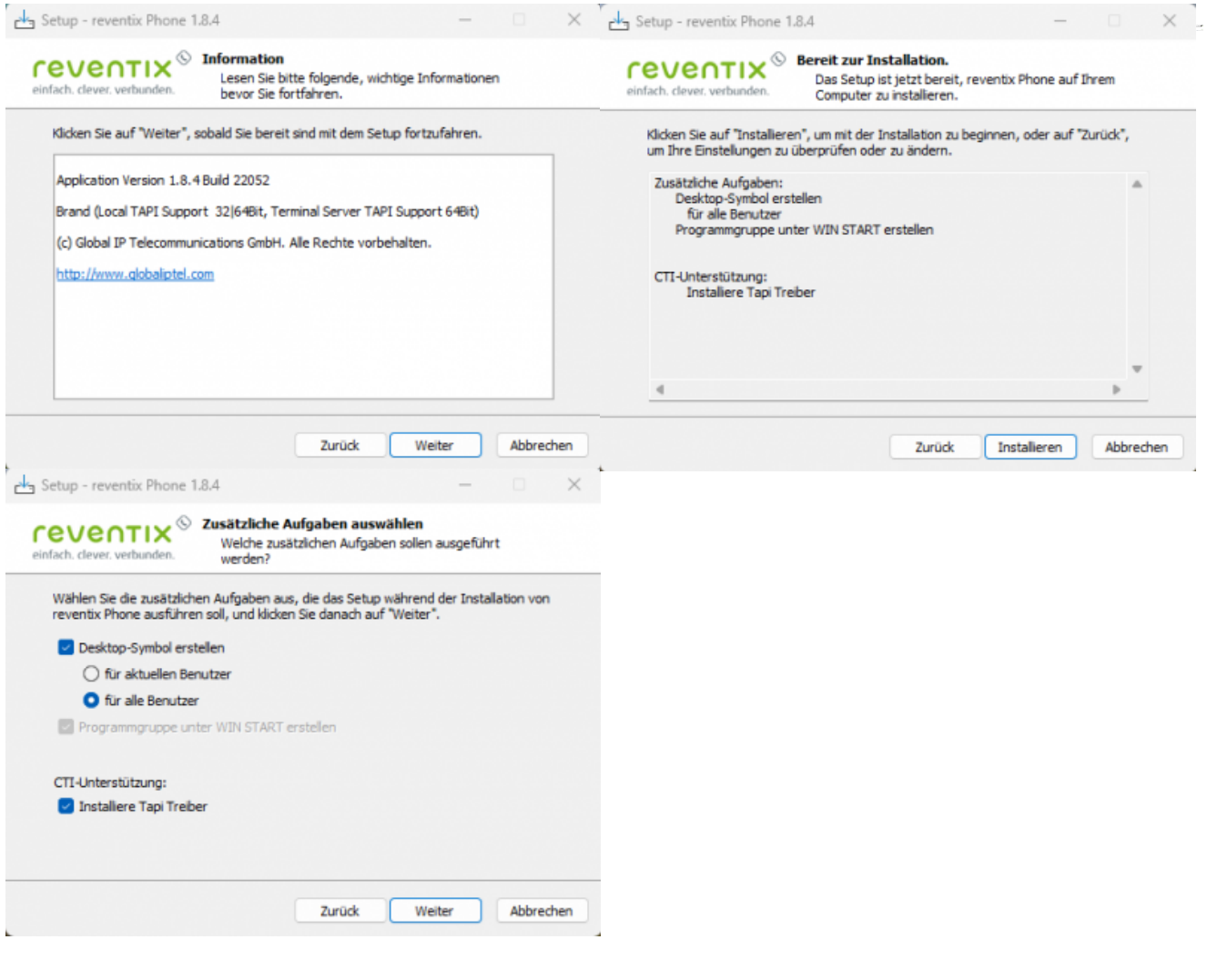

Auf dem Kundenportal "Nebenstelle" und "Auth-Code" kopieren und bei reventix Phone eintragen.

Bitte beachten Sie:

- Nebenstelle
- Auth-Code

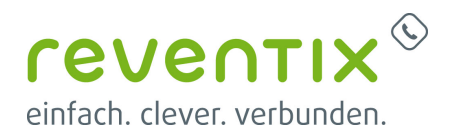

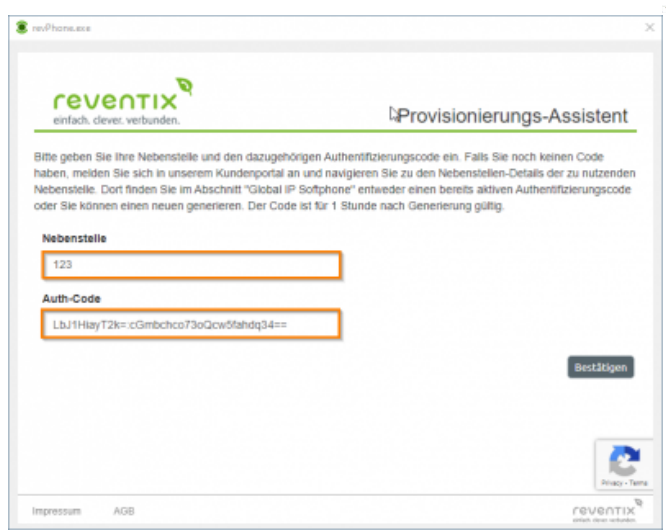

## **3. Provisionierung**

### **3.1 reventix Phone als Softphone konfigurieren**

Wählen Sie Softphone/CSTA Client registrieren aus.

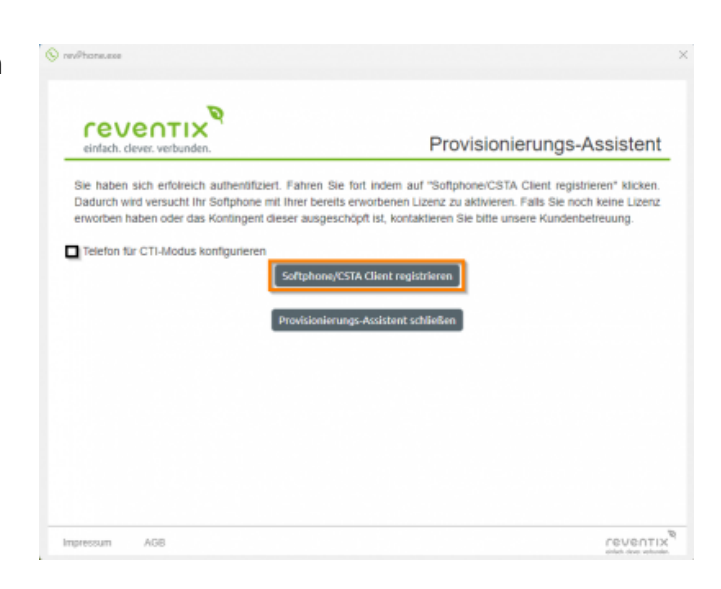

Konfiguration zum Telefon senden.

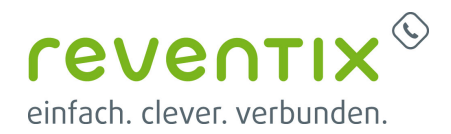

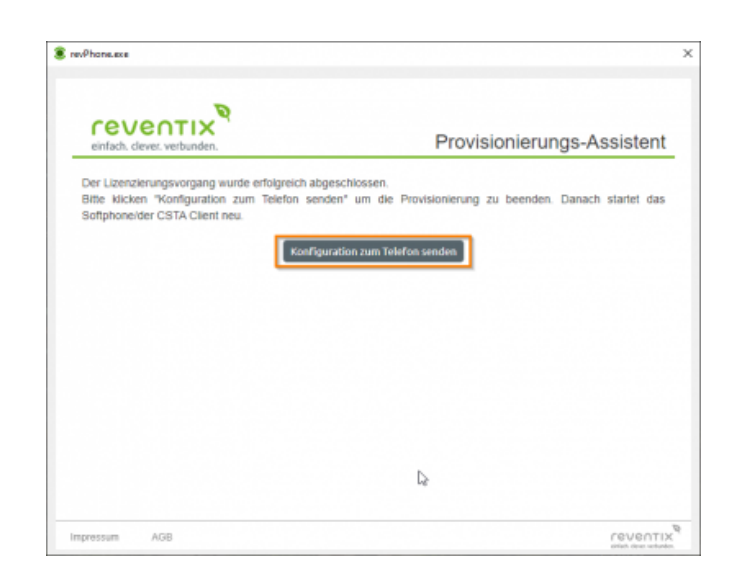

Provisionierungs-Assistent schließen.

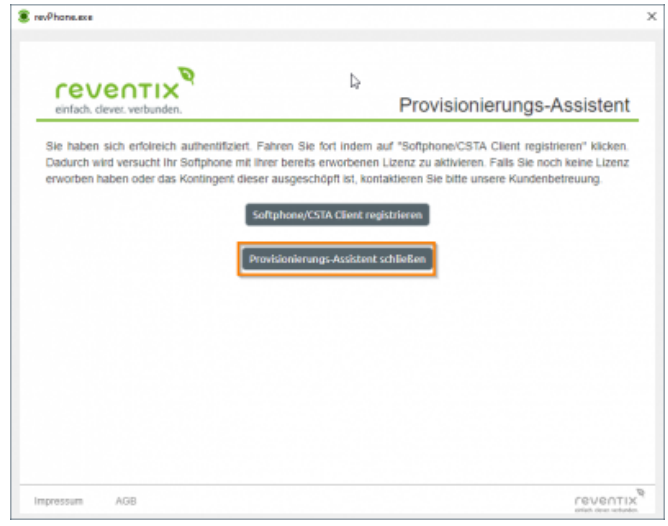

### **3.2 Telefon für CTI-Modus konfigurieren**

#### **3.2.1 IP-Adresse**

- 1. Hier soll die IP-Adresse Ihres Computers
- 2. Überprüfen Sie, ob diese IP-Adresse mit der IP-Adresse Ihres Telefons zugestimmt.

\*Wegen einer Einstellung von Firewall kann es sein, dass die IP-Adresse Ihres Telefons nicht richtig erkannt werden kann. In diesen Fall werden wir zeigen, wo die lokale IP-Adresse des

*<u>reventix</u>* einfach, clever, verbunden.

 $\bigodot$ 

Telefons nach der Installation eingegeben werden soll.

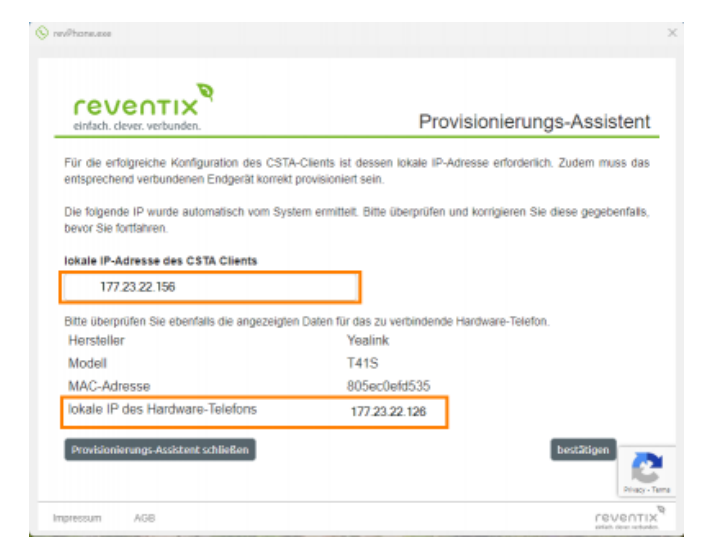

### **3.2.2 Überprüfung**

Wenn der Status auf registriert steht, ist Ihre reventix Phone einsatzbereit.

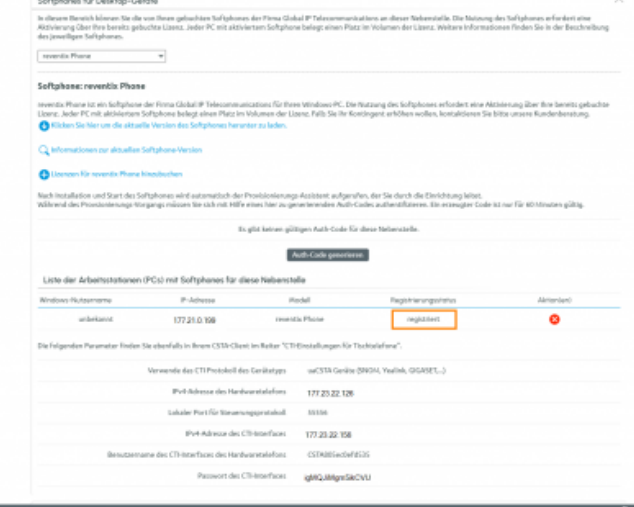

#### **3.2.3 IP-Adresse des Telefons**

Aufgrund der Konfiguration Ihrer Firewall kann es vorkommen, dass die lokale IP-Adresse Ihres Telefons nicht erkannt wird. In diesem Fall sollten Sie zu Einstellungen, dann CTI Einstellungen für Tischtelefon gehen und die IP unter Konfigurationsadresse eintragen. Geben Sie hier die lokale IP-Adresse des Hardwares.

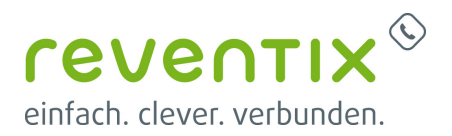

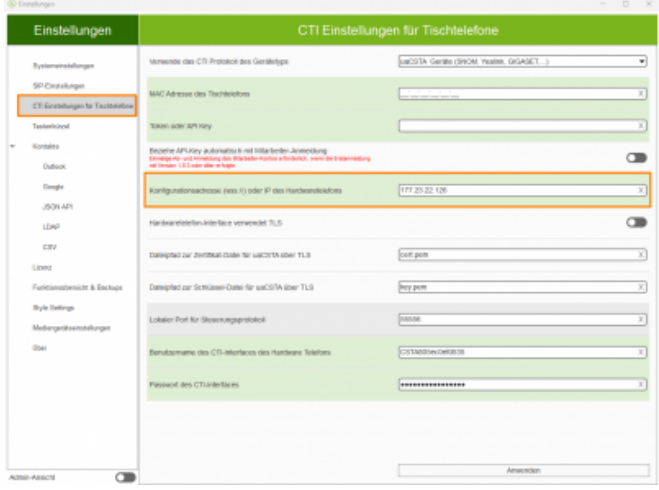

## **4. Links / Quellen / Referenzen**

- Homepage der reventix GmbH: <https://www.reventix.de>
- Kundenportal der reventix GmbH: <https://login.sipbase.de>
- Global IP Manual: <https://manual.globaliptel.com/miacsta/de/>

[reventix,UC,Softphone](https://reventix.de/wiki/tag:reventix_uc_softphone?do=showtag&tag=reventix%2CUC%2CSoftphone)

Von: <https://reventix.de/wiki/>- **reventix Wiki**

Link: **[https://reventix.de/wiki/konfigurationshilfen:softphones:reventix\\_softphone](https://reventix.de/wiki/konfigurationshilfen:softphones:reventix_softphone)**

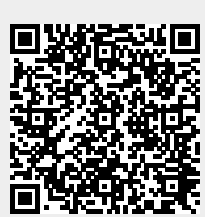

Letzte Aktualisierung: **2024/03/15 16:56**